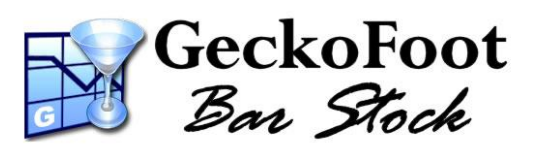

# **Getting Started**

# **with Socket Cordless Hand Scanners**

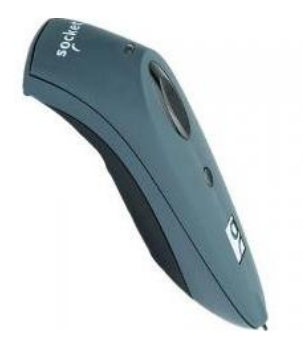

#### **Preparation**

Ensure that your PC and/or PDA is Bluetooth enabled or you have a Bluetooth USB Dongle and drivers correctly installed.

Install the rechargeable batteries supplied into the hand scanner, attach the plug unit to the power adapter and plug the cable to the base of scanner.

A red LED is shown while charging which turns green when fully charged.

Ensure the unit is fully charged before first use to ensure maximum battery life.

Install the SocketScan Software and drivers using the Disk provided with your Socket CHS.

#### **Installing BarStock Software**

Install GeckoFoot BarStock via www.bar-stock.com/install or from the Installation Disk provided following on screen instructions. Start BarStock and enter your Licensee Name and License Key as printed on your License Certificate or Registration E‐mail.

Enter a new PIN number for the Admin account (e.g. 1234) – click 'Log me on Automatically' if you do not need to allow for different user accounts on your system.

If you are using a Windows Mobile device, you can select "Install for WinMobile…" from the BarStock tools menu and follow on‐screen instructions.

#### **Enable Socket Scanning**

Go to the Windows Control Panel and click on the  $\frac{1}{\sqrt{1+\frac{1}{n}}}\times$  icon to change SocketScan settings.

On the first tab enter the Prefix '**<**' and the Suffix '**>**' – this is required for BarStock to detect barcode scans.

On the second tab ensure that **"Enable CS Support"** is checked. Check Socket and you Bluetooth documentation for troubleshooting or changing other settings.

## **Enable Bluetooth Connection**

Ensure the Socket Cordless Hand Scanner is turned on and flashing blue once a second - this indicates it is waiting to connect.

Right click on your Bluetooth icon and select Add a Bluetooth device.

Select the Socket CHS device and click Next.

If it asks to select a service – select Socket Serial Port and click next and finish.

## **Connecting**

Right click on the **IM** icon and select "Connect CHS".

After a few moments the Bluetooth icon will flash or a Bluetooth window will pop up saying "Security Code Required".

Please enter "**1234**" – this is the hard coded Bluetooth security code for all Socket Cordless Hand Scanners.

Once connected the Socket CHS will beep once to indicate a connection has been made and it will slow its blue flash to every few seconds. To scan - click the large main button on unit. A successful scan will beep once and flash green. When battery life is low - the scanner will flash red.

For more information or troubleshooting your connection, please check Socket Documentation or visit http://www.socketmobile.com/.

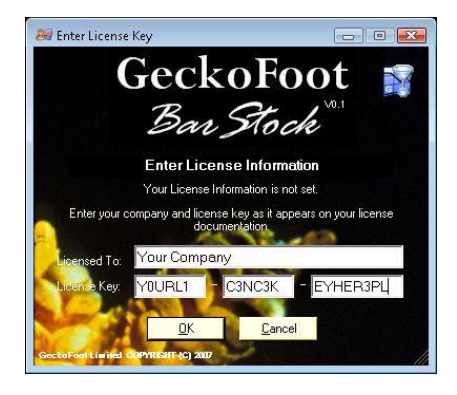

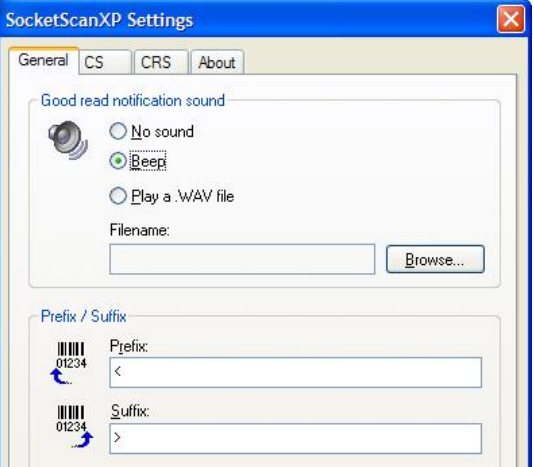

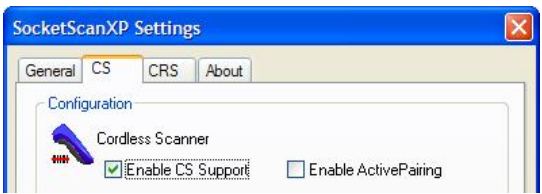